## Accéder au parcours "Transformer la voie professionnelle"

- 1. Se rendre sur la plateforme M@gistère de Strasbourg depuis un moteur de recherche.
- 2. Se connecter grâce à ses identifiants académiques (comme pour la messagerie).

*Note: M@gistère est aussi accessible depuis Arena (Formation et ressources > Plateforme de formation > M@gistère)*

- 3. Une fois sur votre page d'accueil, cliquer sur « Offre » dans le bandeau supérieur puis sur « Offre de formation » dans le menu déroulant qui s'ouvre alors.
- 4. Saisir « Voie professionnelle » dans « Rechercher une formation pour inscription ».
- 5. Cliquer sur le titre du parcours DGESCO qui apparaît puis sur « Je souhaite m'inscrire ».
- 6. Cliquer enfin sur « M'inscrire ».

Vous voici sur la page d'accueil du parcours « Transformer la voie professionnelle ».

Le parcours apparaît désormais sur votre page d'accueil (onglet « Se former ») mais il est recommandé de cliquer sur la petite étoile à coté du titre pour l'ajouter à vos favoris et le retrouver ainsi facilement lors de votre prochaine connexion à M@gistère.

Besoin d'aide? [Philippe.porte@ac-strasbourg.fr](mailto:Philippe.porte@ac-strasbourg.fr) (correspondant m@gistère)

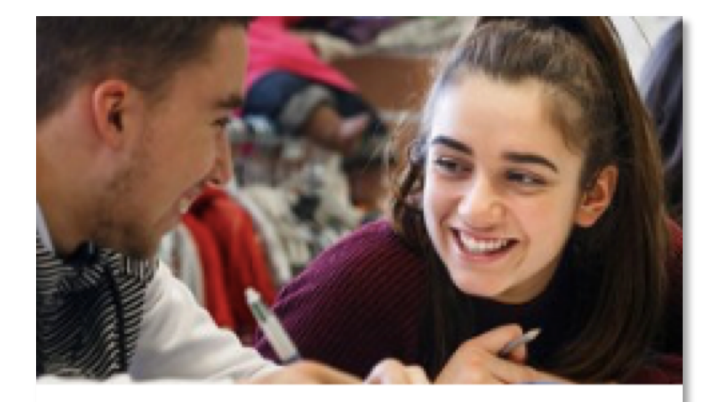

**Transformer la voie** professionnelle

**DGESCO**